第十七章

# SPSS系统在传播学研究中的应用

#### (主讲**2**学时;操作**1**学时)

# 节 SPSS简

#### ■ SPSS的含义

- SPSS for WINDOWS的特点
- SPSS for WINDOWS的启动与退出
- SPSS for WINDOWS系统运行方式
- SPSS for WINDOWS窗口类型
- SPSS for WINDOWS系统参数设置

第二节 基本统计分析

# SPSS统计分析功能概述

#### 1、SPSS数值分析过程

#### 2、SPSS图形分析过程

### 二、基本统计分析功能

#### 基本统计分析功能包括: 描述性统计分析(Descriptive Statistics)

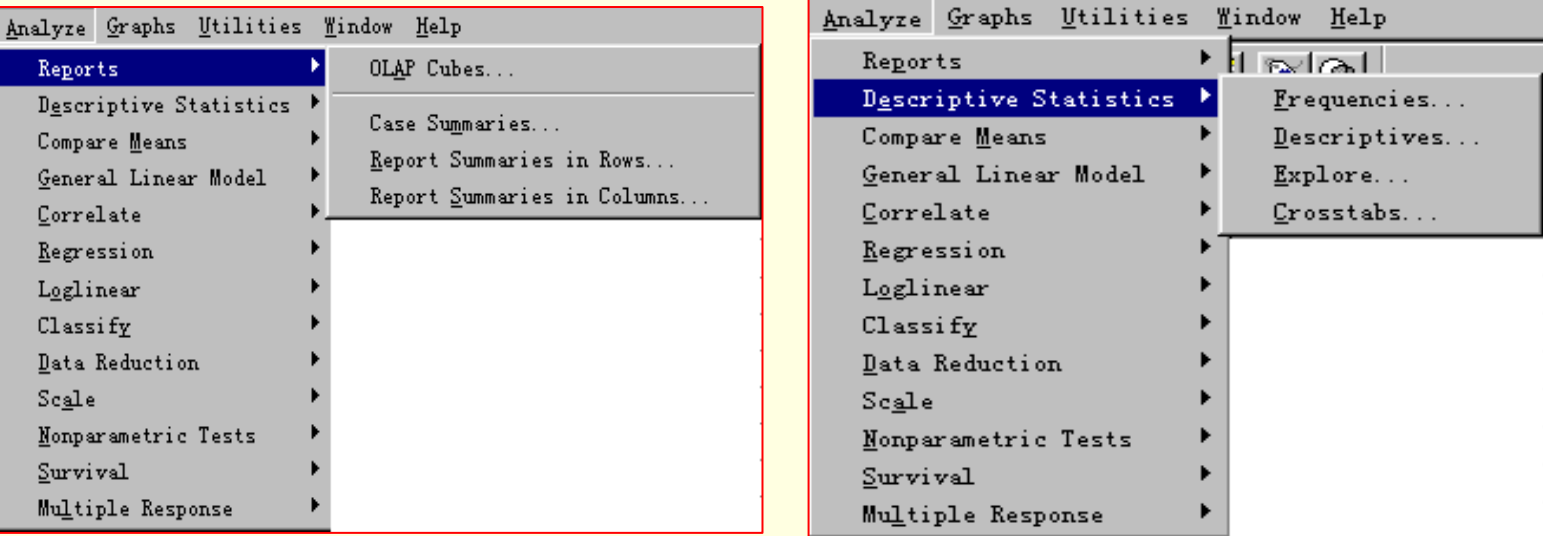

#### 描述性统计分析 (Descriptive Statistics)

- ■1、 Frequencies 频数分析表 ■ 2、 Descriptive 描述性统计分析过程
- 3、 Crosstabs 列联表分析过程

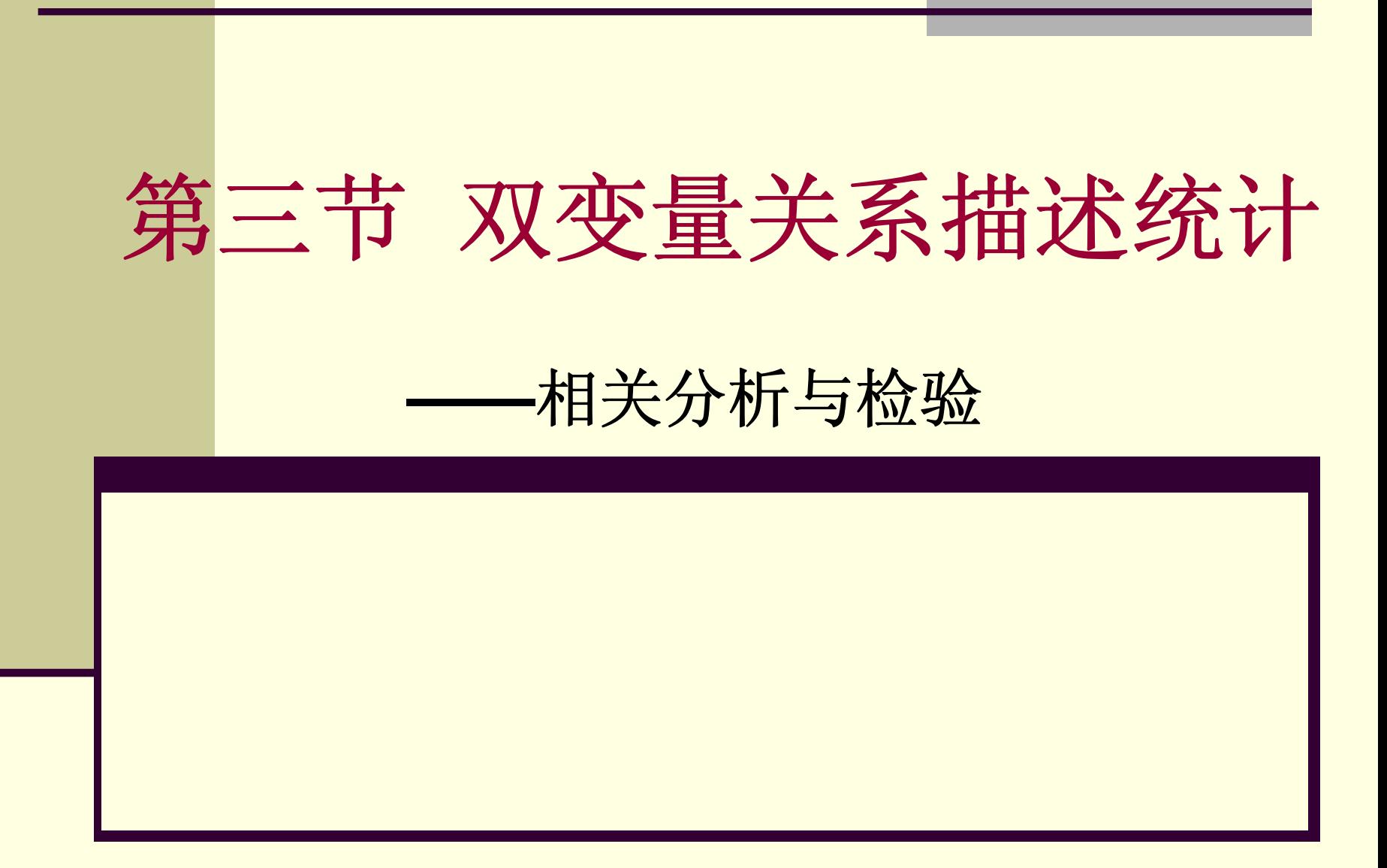

### 双变量的关系——有关与无关

 寻找变量间的关系是科学研究的首要目的。变 量间的关系最简单的划分即:有关与无关。

 在统计学上,我们通常这样判断变量之间是否 有关:如果一个变量的取值发生变化,另外一 个变量的取值也相应发生变化,则这两个变量 有关。如果一个变量的变化不引起另一个变量 的变化则二者无关。

#### 性别与四级英语考试通过率的相关统计

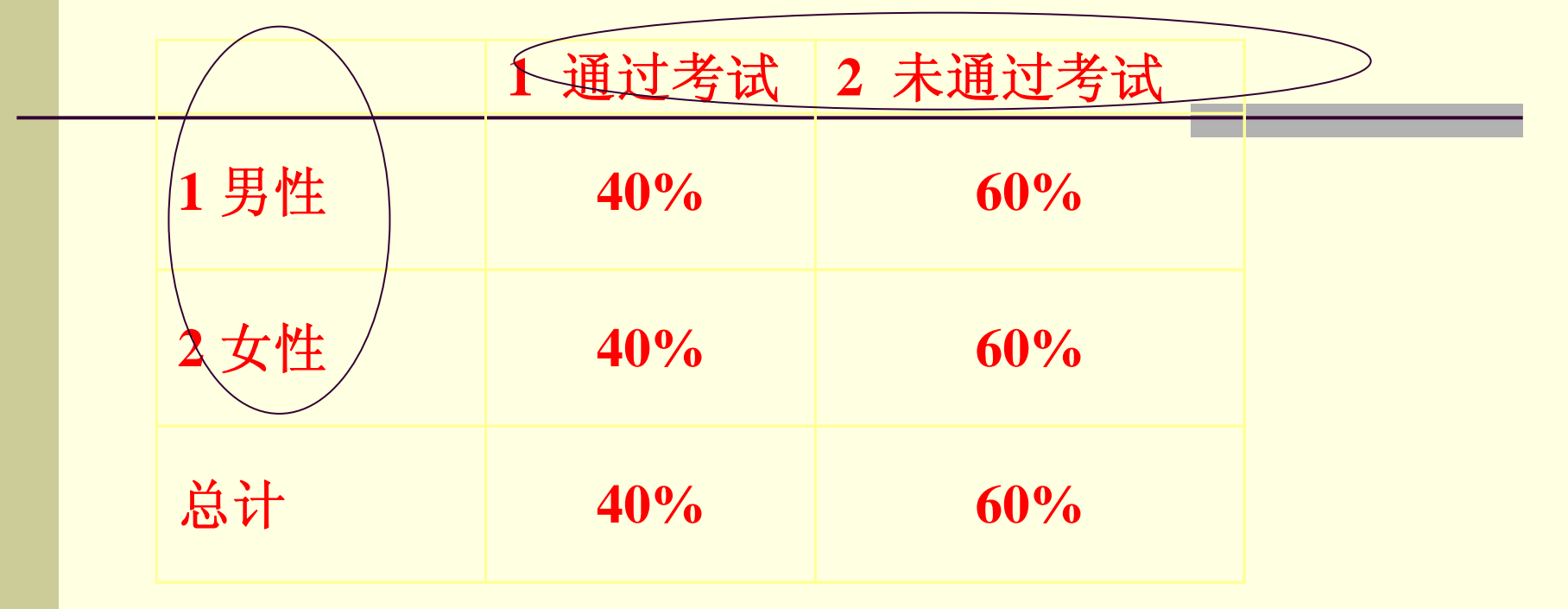

表述:统计结果显示,当性别取值不同时,通过率变量 的取值并未发生变化,因此性别与考试通过率无关。 自变量的不同取值在因变量上无差异,两变量无关。 自变量的不同取值在因变量上有差异,两变量有关。

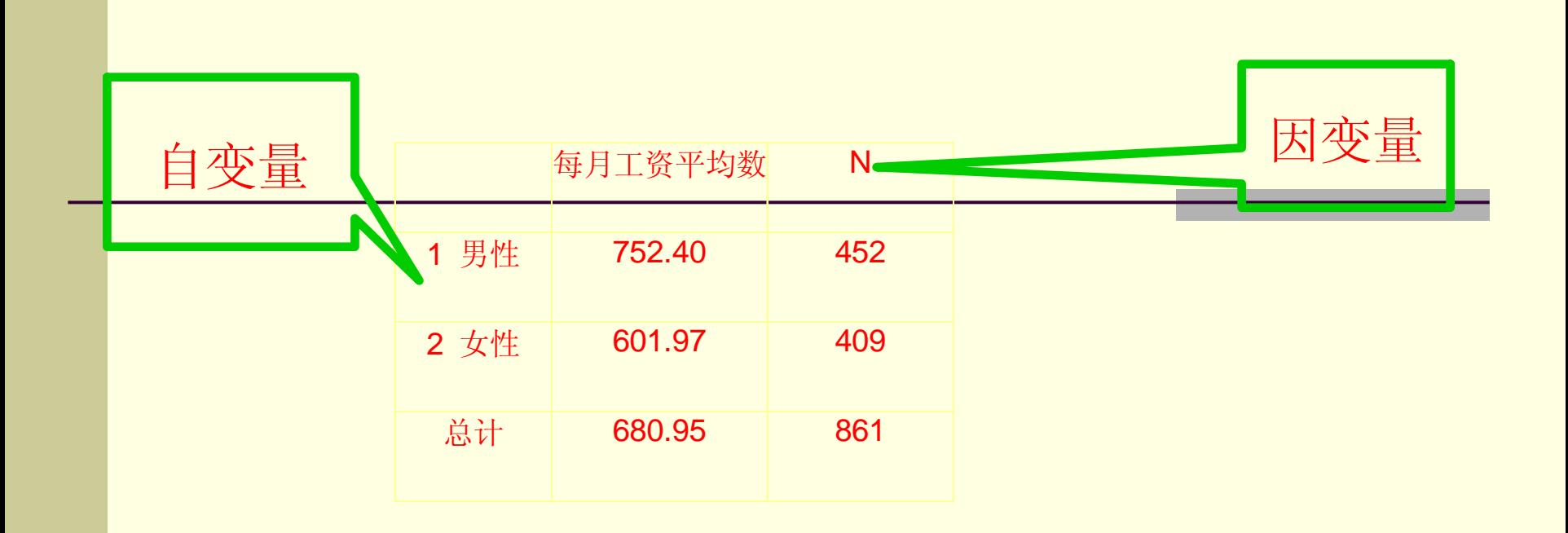

表述:统计结果显示,当性别取值不同时,收入变 量的取值发生了变化,因此性别与月收入有关。

# 双变量关系的统计类型

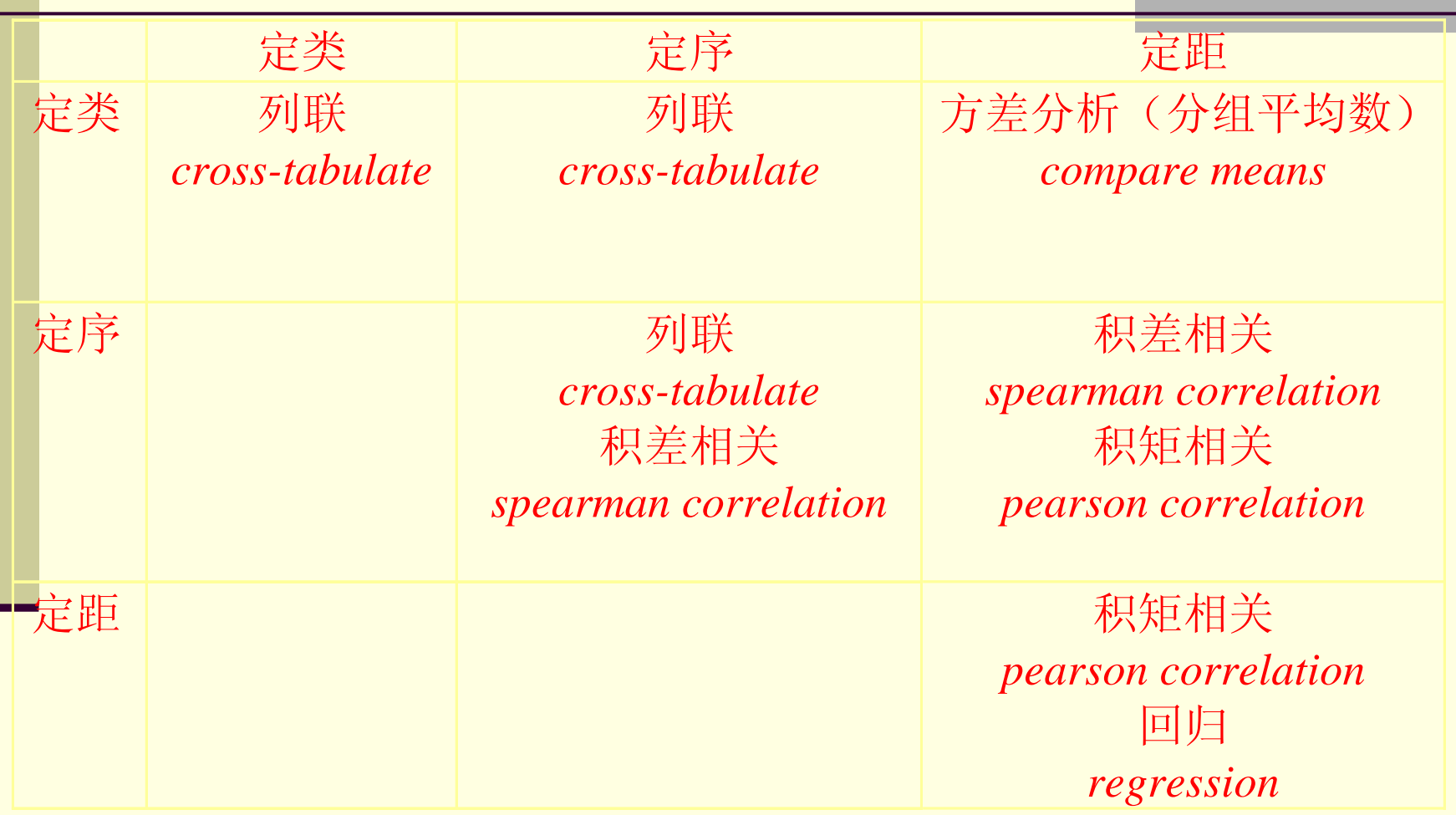

# 双变量的关系 **—**关系强度测量

- 变量关系强度的含义:指两个变量相关程度的 高低。统计学中是以准实验的思想来分析变量 相关的。通常从以下的角度分析:
	- A)两变量是否相互独立。
	- B)两变量是否有共变趋势。
	- C)一变量的变化多大程度上能由另一变量的 变化来解释。

### 双变量关系强度测量的主要指标 双变量关系强度测量的主要指标

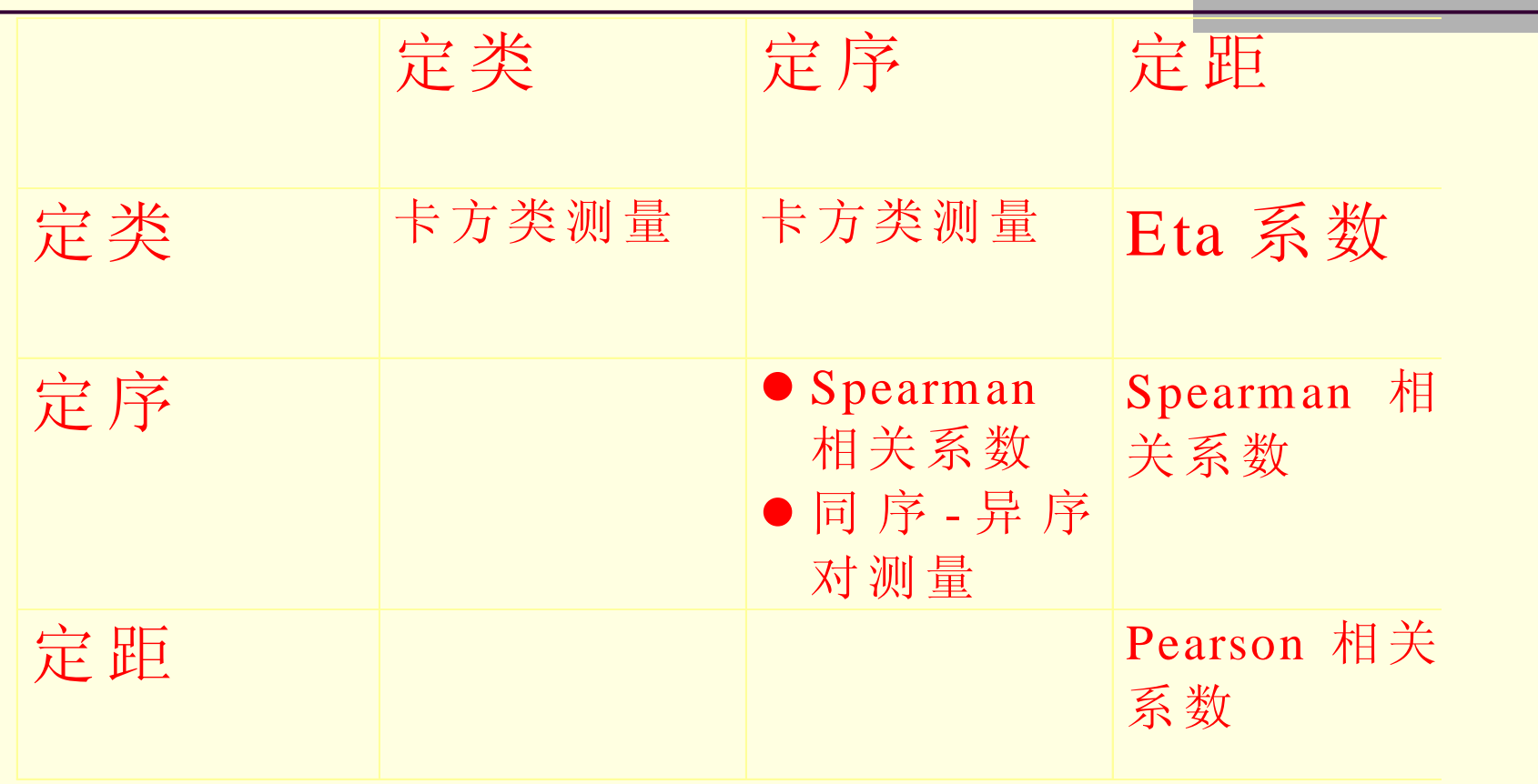

# 双变量的关系 **—**关系的性质

### ■ 直线相关与曲线相关 ■ 正相关与负相关 ■ 完全相关与完全不相关

相关分析

可采用相关分析和非参数相关分析过程。可选择 计算积距相关系数、Spearman秩相关系数和 Kendall秩相关系数。检验的假设为相关系数为0。 可选择是单尾检验还是双尾检验。

### 一、相关分析–– Correlate菜单

- 相关分析用于描述两个变量间联系的密切程 度,其特点是变量不分主次,被置于同等的地 位。
- 在Analyze的下拉菜单Correlate命令项中有三 个相关分析功能子命令Bivariate过程、 Partial过程、 Distances过程, 分别对应着 相关分析、偏相关分析和相似性测度的三个 spss过程。

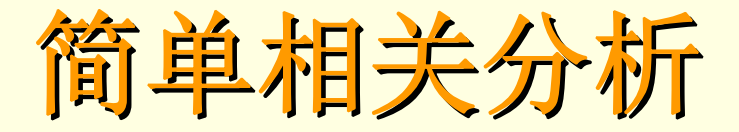

- Bivariate过程用于进行两个或多个变量间的 相关分析,如为多个变量,给出两两相关的分 析结果。
- Partial过程,当进行相关分析的两个变量的 取值都受到其他变量的影响时,就可以利用偏 相关分析对其他变量进行控制,输出控制其他 变量影响后的相关系数。
	- Distances过程用于对同一变量各观察单位间 的数值或各个不同变量间进行相似性或不相似 性分析一般不单独使用,而作为因子分析等的 预分析。

### Bivariate相关分析

- 在进行相关分析时, 散点图是重要的工具, 分 析前应先做散点图, 以初步确定两个变量间是 否存在相关趋势,该趋势是否为直线趋势,以 及数据中是否存在异常点。否则可能的出错误 结论。
- Bivariate相关分析的步骤: 输入数据后, 依次单 击Analyze—Correlate—Bivariate,打开 Bivariate Correlations对话框如图5-1

结果分析

#### 描述性统计量表,如下:

#### Descriptive Statistics

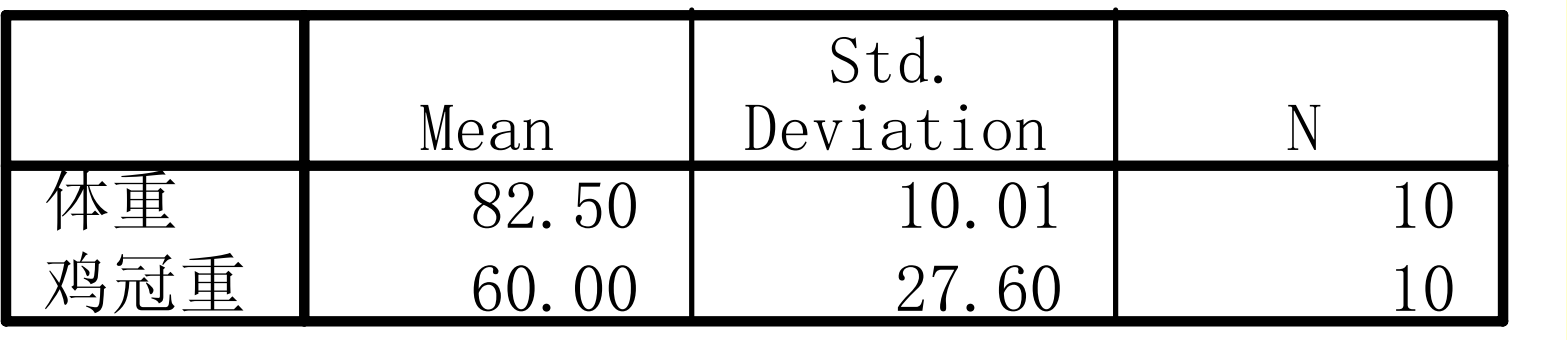

从表中可看出,变量weight的均值为82.50,标 准差为10.01, 观测数为10; 变量coronaryt的均值 为60.00,标准差为27.60,观测数为10;

19

#### **Pearson**相关系数距阵

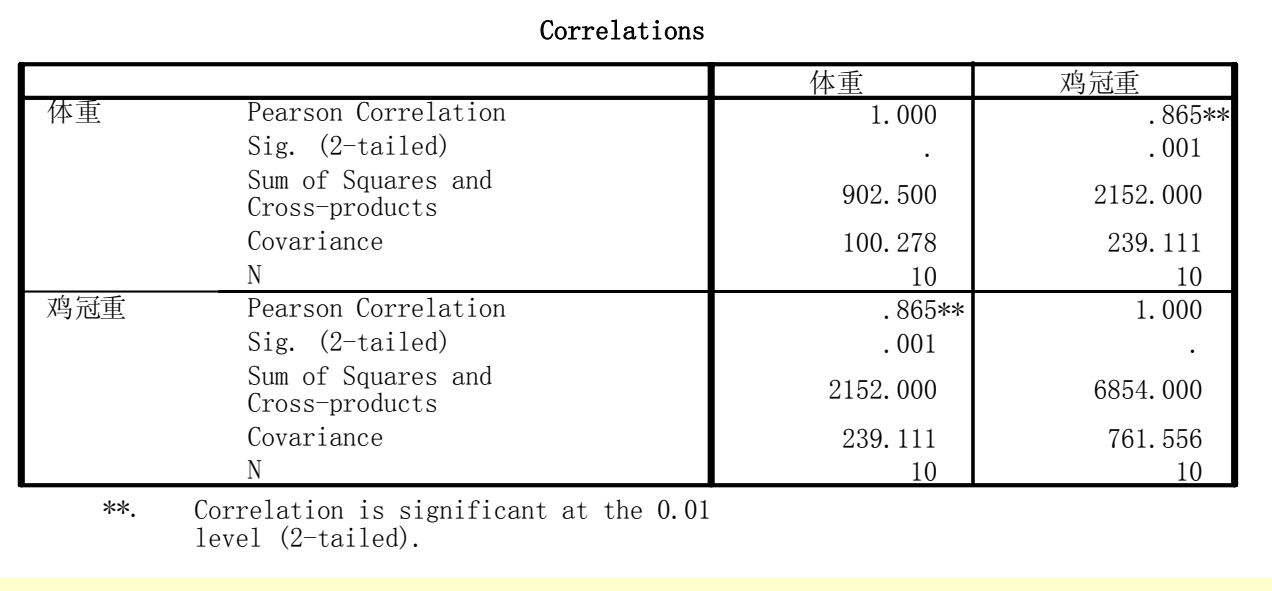

20从表中可看出, Pearson相关系数为0.865,即小鸡的体重与鸡 冠的相关系数为0.865,这两者之间不相关的双尾检验值为 0.001。体重观测值的协方差为100.278,而鸡冠重观测值的协 方差为761.556,体重和鸡冠重的协方差为239.111。 从统计结果可得到,小鸡的体重与鸡冠重之间存在正相关关 系,当小鸡的体重越大时,则小鸡的鸡冠越重。并且,否定 了小鸡的体重与鸡冠重之间不相关的假设。

## 二、偏相关

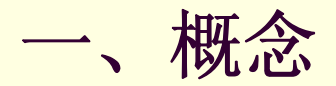

T

T

T

 当有多个变量存在时,为了研究任何两个变量 之间的关系,而使与这两个变量有联系的其它 变量都保持不变。即控制了其它一个或多个变 量的影响下,计算两个变量的相关性。

 二、偏相关系数 偏相关系数是用来衡量任何两个变量之间的关 系的大小。

### 三、选择不同的方法计算相关系数

#### Pearson: 双变量正态分布资料, 连续变量 Kendall: 资料不服从双变量正态分布或 总体分布未知,等级资料。 Spearman: 等级资料。

### 四、**SPSS**操作步骤

**Analyze-----Correlation-----Partial** 把分析变量选入 **Variable**  框 把控制变量选入 **Controlling for**  框 点击 **Options** 点击 **Statistics**:选择 **Mean and standard deviation Zero-order correlation Continue OK**

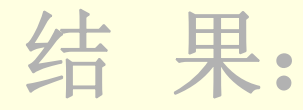

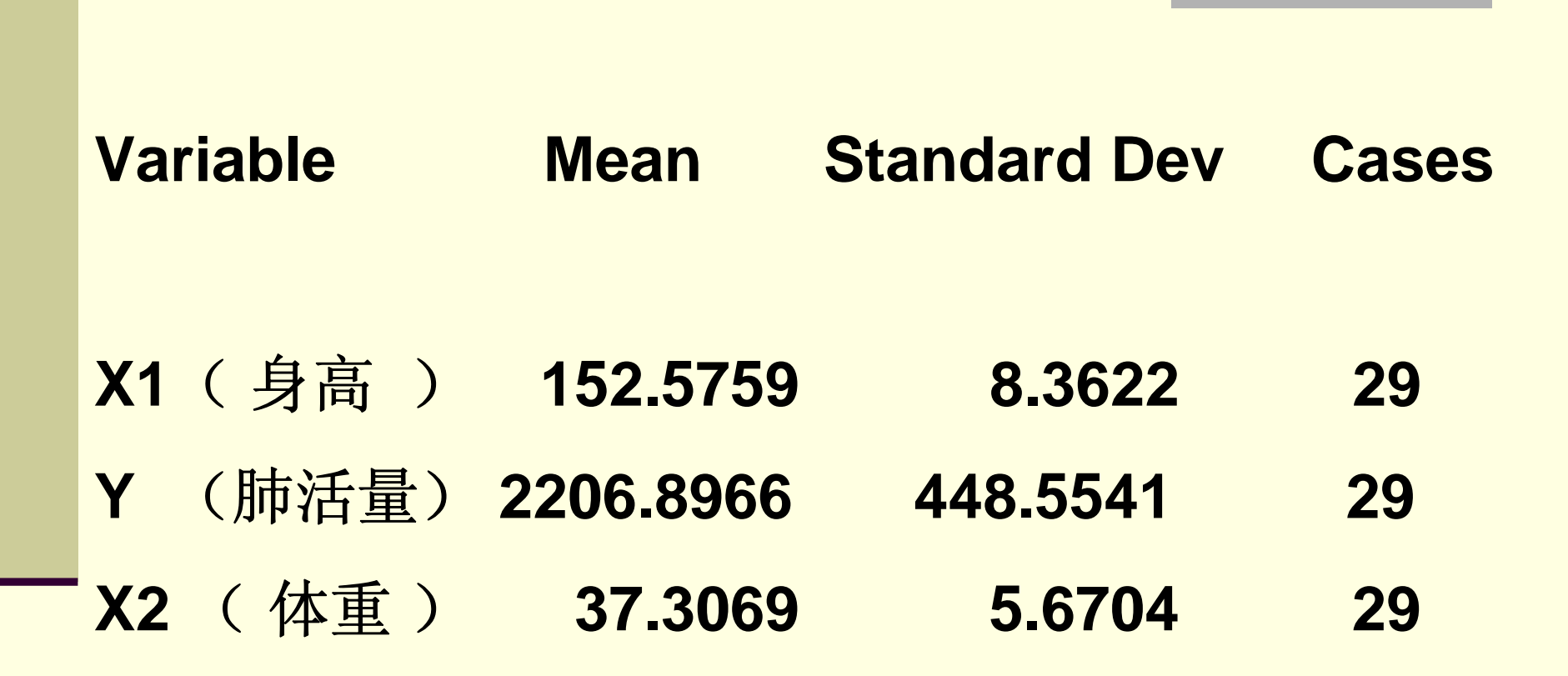